# **Search Engines**

## *What Are Search Engines?*

Search Engines are tools that let you search the internet for something.

There are around 2 billion websites on the internet. This means that finding what you want can feel like a massive task.

A search engine lets you type in a key word or phrase and will narrow down the number of sites for you. This helps you to find what you're looking for.

Once you can use a search engine, you can access a whole world of information on the internet.

## *Some Examples of Popular Search Engines*

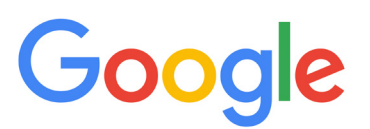

**WELLBEING & RESILIENCE**

**1**

### **Google**

Google is a very popular search engine. You can find this by entering www.google.co.uk into the white bar at the top of your web browser page (the address bar).

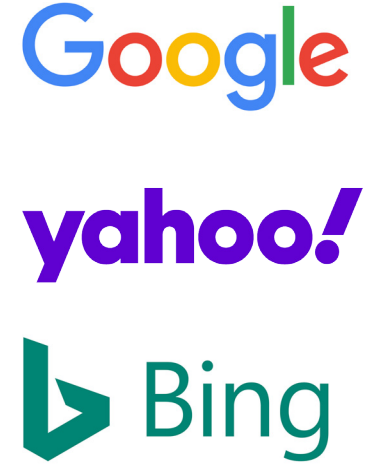

#### **Yahoo!**

Yahoo! is a search engine that has been used for many years. To find Yahoo! you need to type www.yahoo.co.uk into the address bar at the top of your web browser.

#### **Bing**

Bing is a search engine owned by Microsoft. If you are using a computer rather than a tablet or smartphone, often Bing is the search engine that will automatically appear when you open your web browser. Type www.bing.com into the address bar at the top of your web browser if this is not the case.

## *How to Use a Search Engine*

- 1. Open up a web browser on your device. There are lots of these to choose from. On your device you may have one called Chrome, Microsoft Edge, Internet Explorer, Mozilla Firefox, or Safari.
- 2. Most browsers have a default search engine built into the address box. If you want to use the default search, skip to step 3. If you want to use another search engine, type the web address of your chosen search engine into the address bar at the top of your screen.
- 3. In the search box, or address bar if using the default search, type what you are looking for, for example, 'cake recipes', and press enter on your keyboard. If you are using a touchscreen device, then use your mouse or finger to press the search button.
- 4. A list of websites will appear on your screen. These are the search results. These will usually have a short description underneath them so you can read a preview of what the website will show.
- 5. When you have chosen the page you want to go to click on it with your mouse, or touch it with your finger on a touch screen device. The page will then load up for you.

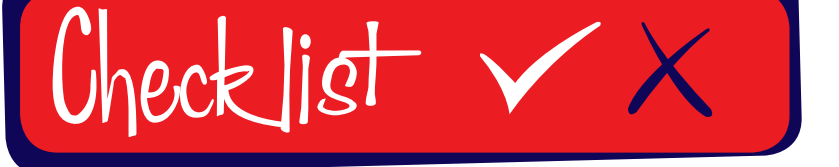

### **Follow our simple Do and Don't checklist**

- *• Try different web browsers and search engines. Different people like different ones best and because there are lots to choose from you can try a few until you find one that suits you.*
- *• Look through the list of search results. Often the ones at the very top have 'Ad' or 'Sponsored' next to them. This means that the owners of the page have paid to have their results first - these aren't always the best results..*
- *• Be specific in your searches. 'cake recipes' brings up millions of results but 'gluten free Victoria sponge cake recipes' brings up a much smaller number.*

- *• Worry if you don't get the results you want first time. Adding more words to your search can help narrow down the number of results you get.*
- *• Forget to ask for help. There are lots of people who have experience using search engines. Ask someone to show you how to use one.*

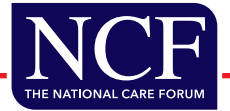